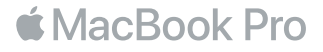

#### MacBook Pro'nuza hoş geldiniz

Haydi başlayalım. MacBook Pro, kapağını kaldırdığınızda otomatik olarak başlar. Ayarlama Yardımcısı ardından birkaç basit adımla bilgisayarınızı kullanmaya başlamak için gerekli bütün ayarları yapmanıza yardımcı olur. Wi-Fi ağınıza bağlanma, kullanıcı hesabı yaratma, Touch ID'yi ve Apple Pay'i ayarlama ile Siri'yi etkinleştirme adımları boyunca yardımcı olur. Belgelerinizi, fotoğraflarınızı, müziklerinizi ve daha birçok şeyi başka bir Mac'ten veya PC'den yeni MacBook Pro'nuza da aktarabilir.

Ayarlama Yardımcısı'nda Apple kimliğinizle giriş yapabilirsiniz. Böylece App Store'da, iTunes Store'da ve Mesajlar ile FaceTime gibi uygulamalarda hesabınız ayarlanır. Mail, Kişiler, Takvim ve Safari gibi uygulamaların tümünün en son bilgilerinize sahip olmasını sağlamak için iCloud da ayarlanır. Bir Apple kimliğiniz yoksa Ayarlama Yardımcısı'nda yaratabilirsiniz.

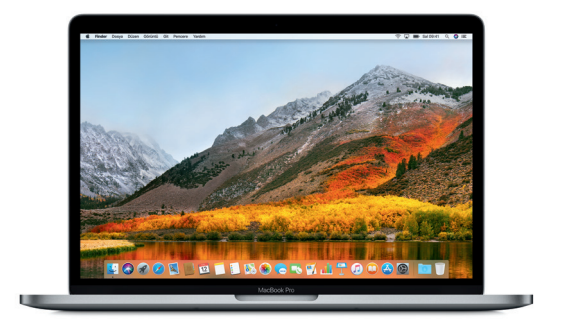

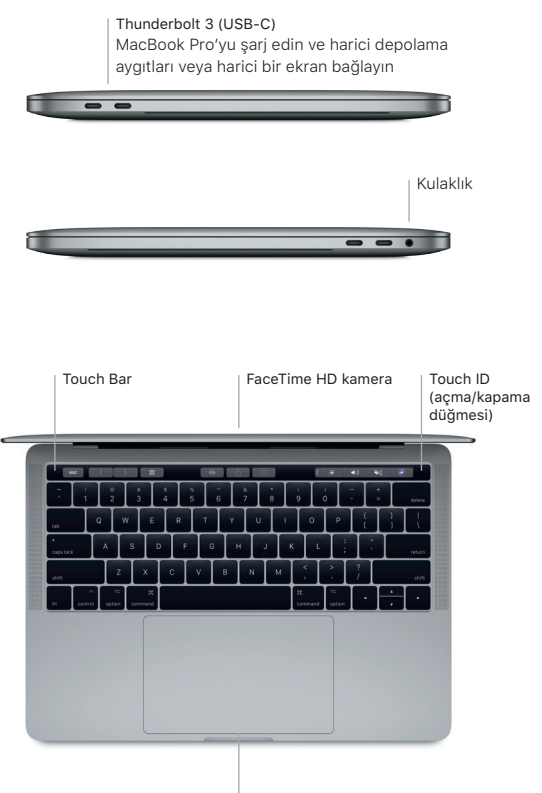

Force Touch izleme dörtgeni

#### Masaüstünüzü tanıyın

MacBook Pro'nuzun masaüstünde her şeyi bulabilir ve her şeyi yapabilirsiniz. En çok kullandığınız uygulamaları ekranın alt tarafındaki Dock'ta tutun. Masaüstünüzü ve diğer ayarları özelleştirmek için Sistem Tercihleri'ni açın. Tüm dosyalarınıza ve klasörlerinize ulaşmak için Finder simgesini tıklayın.

Üstteki menü çubuğu MacBook Pro'nuzla ilgili faydalı bilgiler sağlar. Kablosuz İnternet bağlantınızın durumunu denetlemek için Wi-Fi simgesini tıklayın. Siri Mac'inizde yalnızca sesinizi kullanarak bilgi aramanıza, dosyaları bulmanıza ve çeşitli görevler gerçekleştirmenize yardımcı olmak için her zaman hazırdır.

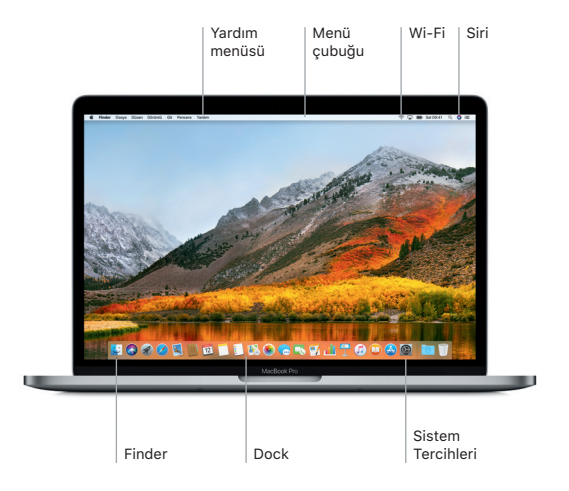

## Touch Bar'ı ve Touch ID'yi kullanma

Klavyenin en üstündeki Touch Bar, o anki uygulamanıza ve etkinliğinize göre dinamik olarak değişir. Çubukta, kaydırma ve dokunma gibi tanıdık olduğunuz hareketleri kullanabilirsiniz. Ses yüksekliği ve parlaklık gibi sık kullanılan sistem denetimleri sağ taraftaki Control Strip üzerindedir. Control Strip'i genişletmek için oka ( $\langle$ ) dokunun. Daraltmak için ise solda  $\otimes$ öğesine dokunun.

Touch ID sensörü, Touch Bar'ın sağ tarafında bulunur. Touch ID'yi ayarladıktan sonra, MacBook Pro'nuzun kilidini açmak ve App Store'dan, iBooks Store'dan, iTunes Store'dan ve favori web sitelerinizin çoğundan Apple Pay'i kullanarak alışveriş yapmak için parmak izinizi kullanabilirsiniz.

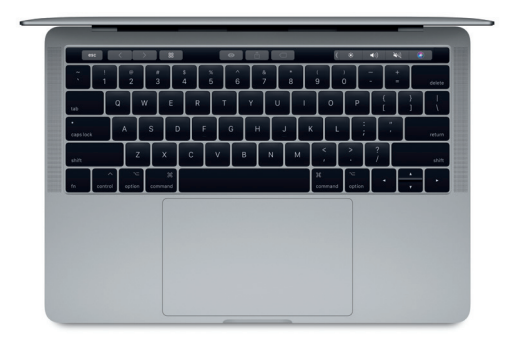

# Multi-Touch hareketlerle Mac'inizi denetleyin

İzleme dörtgeninde basit hareketler kullanarak MacBook Pro'nuzda birçok şey yapabilirsiniz. Ayrıca yerleşik basınç algılama yetenekleri sayesinde izleme dörtgeni, hafif tıklama ile kuvvetli basmayı ayırt edebilir. Daha fazla bilgi edinmek için, Dock'ta Sistem Tercihleri'ni seçin ve ardından İzleme Dörtgeni'ni tıklayın.

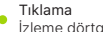

İzleme dörtgeninde herhangi bir yere basın.

İkincil tıklama (sağ tıklama) Kestirme menülerini açmak için iki parmağınızla tıklayın.

## İki parmakla kaydırma

Yukarıya, aşağıya veya yanlara kaydırmak için iki parmağınızla izleme dörtgeni boyunca kaydırın.

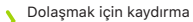

Web sayfalarına, belgelere ve daha birçok şeye göz atmak için iki parmağınızla kaydırın.

# Önemli not

Bilgisayarınızı kullanmaya başlamadan önce lütfen bu belgeyi ve *MacBook Pro Bilgileri* kılavuzundaki güvenlik bilgilerini dikkatlice okuyun.

# Verilerinizi yedekleyin

AirPort Time Capsule (ayrı satılır) gibi harici bir depolama aygıtı ile çalışan, macOS'te yerleşik bir yedekleme aracı olan Time Machine'i kullanarak MacBook Pro'nuzu yedekleyebilirsiniz. Başlamak için Sistem Tercihleri'ni açın ve Time Machine simgesini tıklayın.

# Daha fazla bilgi

MacBook Pro'nuzu ayarlama ve kullanma konusunda yardım için *Temel MacBook Pro Bilgileri* kılavuzuna başvurun. iBooks'ta *Temel MacBook Pro Bilgileri* kılavuzunu görüntülemek için iBooks'u açın, sonra iBooks Store'da "Temel MacBook Pro Bilgileri" ifadesini aratın. Mac Yardım'da yönergelerin ve sorun giderme bilgilerinin yanı sıra sorularınıza da yanıt bulabilirsiniz. Finder simgesini tıklayın, menü çubuğunda Yardım'ı tıklayın, ardından Mac Yardım'ı seçin.

# Destek

Ayrıntılı destek bilgileri için [www.apple.com/tr/support/macbookpro](http://www.apple.com/tr/support/macbookpro) adresine gidin. Doğrudan Apple ile iletişim kurmak için ise [support.apple.com/tr-tr/contact](http://support.apple.com/tr-tr/contact) adresine gidin.

## Yazılımınızı geri yükleme

MacBook Pro'nuzla ilgili bir sorununuz varsa, macOS İzlenceleri yazılımlarınızı ve verilerinizi bir Time Machine yedeklemesinden geri yüklemenize veya macOS'u ve Apple uygulamalarını yeniden yüklemenize yardımcı olabilir. macOS İzlenceleri'ne erişmek için, Komut ve R tuşlarını basılı tutarak bilgisayarınızı yeniden başlatın.

Bazı özellikler bazı bölgelerde kullanılamayabilir.